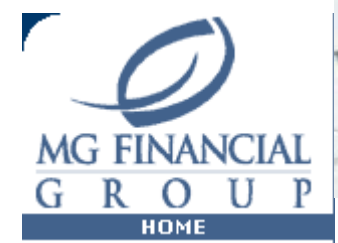

ABOUT [|](https://web.archive.org/web/20001210055500/http://www.mgforex.com/live/default.asp) [DEMO](https://web.archive.org/web/20001210055500/http://www.mgforex.com/demo/default.asp) | [LIVE](https://web.archive.org/web/20001210055500/http://www.mgforex.com/live/default.asp) | TRADING INFO Types Of Orders

LIVE Account | If Done Order Market Order | Stop Order | Limit Order | OCO Order | IBS Order

Login DEMO [Account Login](javascript:popWin()  Demo - [Open a Live](https://web.archive.org/web/20001210055500/http://www.mgforex.com/live/default.asp?loc=openlive) Account -

[Overview -](https://web.archive.org/web/20001210055500/http://www.mgforex.com/info/default.asp) [Margin -](https://web.archive.org/web/20001210055500/http://www.mgforex.com/info/default.asp?loc=Margin) [Calculate Profit &](https://web.archive.org/web/20001210055500/http://www.mgforex.com/info/plcalc.asp) be cancelled. Loss - [User Guide -](javascript:popWin() [Phone Etiquette -](https://web.archive.org/web/20001210055500/http://www.mgforex.com/info/default.asp?loc=Phone) [Interest -](https://web.archive.org/web/20001210055500/http://www.mgforex.com/info/default.asp?loc=Interest) [Types of Orders -](https://web.archive.org/web/20001210055500/http://www.mgforex.com/info/default.asp?loc=Orders) [Types of Accounts](https://web.archive.org/web/20001210055500/http://www.mgforex.com/info/default.asp?loc=types&virt=live)

- [Fraud Disclaimer -](https://web.archive.org/web/20001210055500/http://www.mgforex.com/info/default.asp?loc=fraud&virt=global)

DOCK

[Request Free](https://web.archive.org/web/20001210055500/http://www.mgforex.com/demo/default.asp?loc=openfree) particular opened position held within the market. Instead, each Limit and stop orders will no longer be associated with any stop or limit order will be a stand alone order that the Deal Desk will be obligated to execute once the appropriate level is reached and your overall position within the market duly adjusted to reflect. OCO orders (One Cancels Other) is an exception in that if one level is reached, the other level associated with the order will

> **Market Order** - An order to buy or sell which is to be filled at the price immediately available; the current rates at which the market is dealing.

> Example: If you are looking to place an order for JPY when the dealing price is 104.00/05, a market order will request to buy JPY at 104.00 or will request to sell JPY at 104.05.

> **Stop Order** - An order that becomes a market order when a particular price level is reached and broken. A stop order is placed below the current market value of that currency.

> Example: If you have an open buy JPY position, which you bought at 104.00 and you want to set a stop order in case JPY's value starts to depreciate (to stop your loss). Since the JPY's currency appreciates when the dealing rate moves from 104.00 closer to parity with the USD (102 JPY/1USD), a movement in the opposite direction would necessitate a stop order. For instance, you could set a stop order rate to sell JPY at 104.50, thus closing your position at a 50-pip loss.

> **Limit Order** - An order that becomes a market order when a particular price level is reached. A limit order is placed above the current market value of that currency.

> Example: If you have an open buy JPY position, which you bought at 104.00, and you want to set a limit order to protect your profit, you would set a limit order at a number, which indicates

9/13/2020 Trading Information

reaches 103.5, your position will automatically be closed, resulting in a 50-pip gain.

**OCO Order** – One Cancels Other. An order placed so as to take advantage of price movement, which consists of both a Stop and a Limit price. Once one level is reached, one half of the order will be executed (either Stop or Limit) and the remaining order canceled (either Stop or Limit). This type of order would close your position if the market moved to either the stop rate or the limit rate, thereby closing your trade, and, at the same time, canceling the other entry order.

Example: If you have an open buy JPY position, which you bought at 104.00, and you want to set a limit and a stop order, you could place an OCO order. If your OCO limit rate was 103.5 and OCO stop rate was 104.50, once the market rate reaches 103.5, the original JPY position would be closed and the stop rate would be canceled.

**[IBS Order](https://web.archive.org/web/20001210055500/http://www.mgforex.com/demo/default.asp?loc=DSP#ibs)** - Internet Brokerage System Order. Order placed that is visible to all clients of MG Financial Group using the system at that time. IBS Orders are live orders that are executable from time of placement until time of removal. Orders may be placed at any level that the client wishes to deal at.

Example 1: If you want to buy JPY at 103.95, but the market is at 104.00/05, you can place an IBS order for another trader to accept to sell JPY to you for 103.95.

Example 2: Traders using this mechanism can also minimize the 5-pip price spread. For instance, a trader who wants to buy JPY at a discount can offer an IBS sell order at 104.03, while the market is at 104.00/05, another trader can elect to buy JPY for 104.03, thereby reducing the price spread to 3 pips.

**If Done Order** – If Done Orders are supplementary orders whose placement in the market is contingent upon the execution of the order to which it is associated. An If Done Stop order attached to an IBS Order will only become a live order upon execution of the Original IBS Order. Upon execution of the IBS Order, the Stop Order will be placed. If the IBS Order is done (executed), then the Stop Order will be placed in the market.

Sole Printer friendly format<br>TRADING INFO

**HOME** 

ABOUT [|](https://web.archive.org/web/20001210055500/http://www.mgforex.com/live/default.asp) [DEMO](https://web.archive.org/web/20001210055500/http://www.mgforex.com/demo/default.asp) | LIV<br>VICES | RESOURCES Copyright © 2000 MG Financial Group. All rights reserved.

 $\mathsf{L} \mathsf{A} \mathsf{R} \mathsf{M}$  Find authenticated court documents without watermarks at **docketalarm.com**.